# 사이버교육 시스템을 지원하는 무선인터넷 환경의 설계 및 구현

Design and Implementation of the Wireless Internet Environment for Supporting Cyber Education System

서대우, 권방현, 명순희, 서상훈, 이재호, 한두흠 (인터넷경영정보과) Dae-Woo Seo, Bang-Hyun Kwon, Soon-Hee Myoung, Sang-Hoon Suh, Jae-Ho Lee, Doo-Heum Han (Dept. of Internet & Management Information System)

Key Words : LMS, Cyber Education, Wireless Internet, Cyber University

ABSTRACT : Many cyber universities which grant a degree to students were started and the opening of cyber lecture courses at traditional universities are on the increase. The question and answer factor is an important satisfactory factor of the students who are taking cyber lecture courses. A research shows that the ratio of wireless internet users in twenties who access with mobile phone is more than halves. Therefore, building a cyber education environment having accessibility with wireless internet that present the answer for students' question and various information to students, is urgent. This study designs and implements the cyber education system that one can access with wireless internet by means of mobile phone. The experimentation shows that this system can be accessed and used regardless of the kind of mobile phones with different wireless markup languages.

## 1. 서론

정보통신 기술의 발전으로 인하여 다양한 교육 컨텐츠가 웹이라는 사이버 공간 을 통하여 학습자에게 제시되고 있으며, 이를 사용하는 학습자의 수도 점차 증가 하고 있다. 또한 2001년 3월부터는 새로운 평생교육법에 따라 인터넷을 이용해 학사 학위나 전문학사 학위를 취득할 수 있는 사이버 대학 10여 개가 개교하여 사 이버대학 시대가 본격적으로 열렸다. 근래에는 사이버 대학 뿐만 아니라 일반 대 학에서도 사이버 강의를 위한 학습 시스템을 도입하여 사이버 강좌를 운영하고 있

으며, SDU(Seoul Digital University) 등에서는 전문대학 컨소시엄을 구성하여 다 수의 전문대학이 상호 학점을 교류할 수 있는 사이버 강좌도 운영중이다. 앞으로 는 방송기술, 미디어 기술, 네트워크 기술의 발전과 이들 기술 상호간의 결합에 따 라 고등교육기관에서의 사이버교육은 더욱 더 중요한 자리를 잡아갈 것이다. 사이버 교육을 위한 교육용 컨텐츠는 LMS(Learning Management System)를 통 하여 학습자에게 제시되고 관리되는데, 이러한 LMS는 주로 유선인터넷을 통한 웹 기반의 시스템이며 일반적으로 PC에 설치된 인터넷 브라우저를 이용하여 학습하 게 된다.

한편, 2002년 8월까지 조사된 바에 의하면 우리나라 이동 통신 가입자 수는 약 3,100만명을 넘어 섰으며 그 중 99.2%가 무선 인터넷 접속 방법으로 휴대전화를 이용한다. 통계에 따르면 무선인터넷의 주 이용 용도는 캐릭터/멜로디 다운로드 서 비스를 가장 많이 이용하며 다음으로 게임, 이메일 등을 이용하는 것으로 나타났 다. 무선 인터넷은 장소의 구애를 받지 않는다는 장점이 있다. 그러나 휴대전화를 이용한 무선 인터넷의 사용자가 급격히 증가함에도 불구하고, 무선인터넷을 이용 한 교육 관련 사이트의 수는 19개에 불과하다. 그리고 국내 이동통신사업자가 모 두 교육에 대한 서비스를 거의 실시하지 않고 있다. 이것은 단말기의 한계 및 다 양한 마크업 언어의 혼재로 인하여 개발에 따른 비용 대비 효과가 크지 않기 때문 이다.

따라서 사이버교육 시스템이 무선인터넷을 지원하도록 확장해야 할 필요성이 대 두되고 있다. 이 연구에서는 기존의 유선인터넷을 위한 사이버교육 시스템을 이동 전화를 위한 무선인터넷을 지원하도록 확장하여 설계하고, 이 설계를 기반으로 구 현함으로서 학습자에게 유무선 통합 학습 환경의 제공을 목적으로 한다.

#### 2. 사이버 교육과 무선인터넷

2.1 사이버 교육의 발전 과정

통신 기술이나 통신 체제에 기초한 교육 형태는 우편 제도를 이용한 통신 교육, 방송을 중심으로 한 대중 전파 매체를 이용한 원격 교육, 발달된 정보통신을 이 용한 사이버교육의 세 단계로 나눌 수 있다.

정보통신기술에 기반을 둔 사이버교육은 인쇄 교재와 대중 전파 매체를 사용해 온 사이버교육의 방법과 역량을 보완 및 확대하는데 크게 기여를 하였다. 사이버 교 육에서 상호 작용을 실현할 수 있도록 하는 기술은 컴퓨터, 컴퓨터 매개 통신, 쌍 방향 CATV, 통신위성, 각종 컨퍼런싱 체제 등이 포함된다. 사이버 교육은 공간적 인 제약으로부터 교육을 자유롭게 하는 것 외에도 시간적 제한도 사라지게 할 수

- 56 -

있다. 그러나 현재의 사이버 교육은 주로 컴퓨터 및 이를 이용한 통신을 위주로 진행되고 있으며, 따라서 사이버교육 시스템도 유선 인터넷을 이용하는데 그치고 있다. 공간적 제약을 완전히 없애기 위해서는 사이버교육 시스템에 무선 인터넷을 도입하여야 한다.

2.2 무선인터넷의 개념 및 이용 현황

무선이란 이동할 수 있다는 뜻과 선이 없이 통신한다라는 두 가지를 모두 포괄 하는 개념이다. 일반적으로 무선인터넷은 무선의 개념보다는 이동을 강조한 것으 로, 언제나 단말기를 휴대하면서 무선인터넷을 구현할 수 있는 휴대형 이동통신 기기를 통한 인터넷 서비스를 지칭한다. 따라서 협의의 무선인터넷은 휴대형 정보 통신 단말기로 인터넷을 구현하는 것이라고 정의할 수 있다.

한국 인터넷정보센터에서 2002년 9월을 기준으로 실시한 전국 규모의 조사에 따르면 국내 이동전화 보유자 3,100만명 중 93.1%가 무선인터넷에 대하여 알고 있으며, 최근 6개월 이내에 무선인터넷을 이용해 본 사람은 32.3%로 나타나서 많 은 사람들이 무선인터넷을 이용하는 것으로 나타났다. Fig. 1은 연령별로 무선인터 넷을 이용하는 비율을 나타낸 것이다.

이 조사에서 드러난 것과 같이, 사이버 대학 또는 대학 교육 수준의 사이버 교 육을 받는 20대 중 58%가 무선인터넷을 이용하고 있다.

사이버대학 수강생들의 만족요인에 관한 연구에 따르면 만족 요인으로 학생 모 임 및 과제, 수업 내용, 학생 질의 응답, 학습 평가, 학사운영 시스템, 퀴즈 및 인 성교육 등이 있다. 이들 요인들의 만족도 평균 점수는 Fig. 2에서 보는 바와 같이 수업내용 요인이 4.08, 학생질의응답요인이 3.80으로 중요하게 나타난 반면, 학생 모임 및 과제 요인이 3.60, 학사시스템 요인이 3.17로 다소 낮게 나타났다(1).

따라서 사이버 대학 또는 교육을 받는 20대의 절반이 넘는 비율로 무선인터넷을 사용하고 있는 점과 학생 질의 응답의 즉시 제공으로 만족도가 높아질 것을 고려 할 때, 앞으로의 사이버 교육 시스템은 무선인터넷 환경을 지원해야 할 것이다.

2.3 무선인터넷을 위한 마크업 언어

유선인터넷의 경우 컨텐츠를 제작하기 위한 마크업 언어로서 HTML(HyperText Markup Language)를 사용하고 있으나, 무선 인터넷의 경우 Table 1에서 보는 바 와 같이 현재 국내 이동통신사별로 서로 다른 마크업 언어와 이미지 형식을 지원

- 57 -

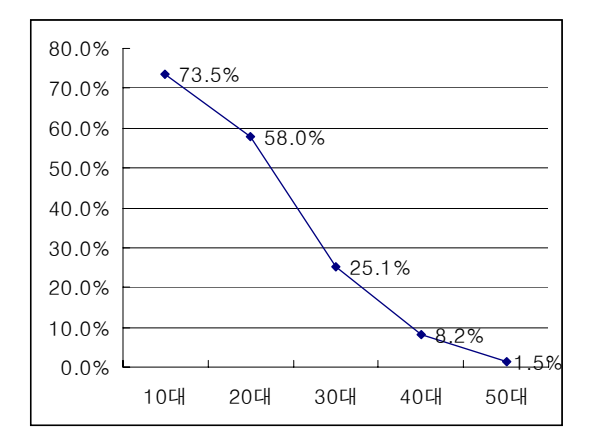

Fig. 1 The Ratio of wireless Internet users classified by age

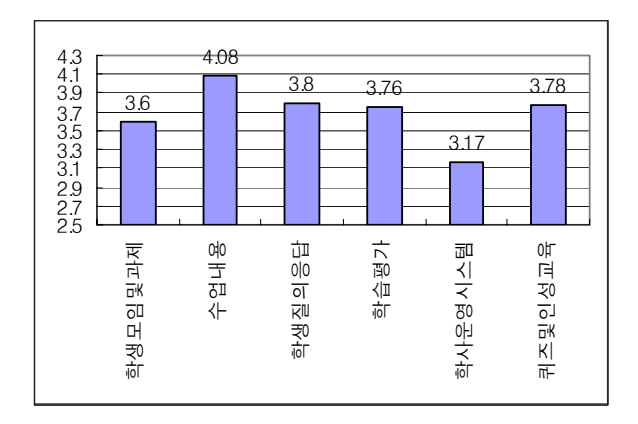

Fig. 2 Satisfaction factor of cyber university

하고 있다. 따라서 현재의 단말기를 지원하는 무선인터넷 시스템을 개발하려면 SK-WML/UP-WML, HDML, mHTML 등의 언어를 모두 지원해야 한다.

| 이동통신사업자     | 마크업언어            | 브라우저        | 이미지형식<br>(지원컬러)                                |
|-------------|------------------|-------------|------------------------------------------------|
| 011 SKT     | $SK-WML$         | <b>AUR</b>  | Wbmp(2)<br>sis(2,4,256)                        |
| 017 신세기통신   | SK-WML           | <b>AUR</b>  | Wbmp(2)<br>sis(2,4,256)                        |
|             | $UP-WML$<br>HDML | $_{\rm UP}$ | Wbmp(2)<br>bmp(2)<br>sis(2,4,256)              |
| 016/018 KTF | mHTML            | МE          | nbmp(2)<br>$\text{gif}(4,256)$<br>sis(2,4,256) |
| 019 LGT     | $SK-WML$         | <b>AUR</b>  | Wbmp(2)<br>sis(2,4,256)                        |
|             | $UP-WML$<br>HDML | $_{\rm UP}$ | Wbmp(2)<br>bmp(2)<br>sis(2,4,256)              |

Table 1. Markup languages provided by domestic mobile communication enterprise

SK-WML은 WAP 포럼에서 제정한 WML1.1과 유사하지만 SKT에서 태그의 동작 및 속성에 대해 약간의 수정을 하였다. UP-WML은 WML1.1을 거의 대부분 수용 한 언어이다. mHTML은 HTML의 부분 집합으로 미국의 Microsoft사에서 제정한 언어이다.

Table 1과 같이, 현재의 무선인터넷 언어는 표준화가 되어 있지 못하며 따라서 WAP 포럼과 W3C가 주체가 되어 WML2와 xHTML Basic을 차세대 무선인터넷용 표준 언어로 제정하려고 진행 중에 있다.

3. 무선인터넷 학습 지원 환경 설계

3.1 지원환경 설계의 기본 방향

이 연구에서 설계 및 구현하고자 하는 시스템의 기본 방향은 다음과 같이 네 가 지로 구분된다.

첫째, 무선인터넷 접속 기기로 가장 많이 사용되고 있는 이동 전화를 지원함으 로서 별도의 접속 기기가 필요없도록 한다.

둘째, 국내 이동통신사를 모두 지원할 수 있도록 다양한 마크업 언어를 지원함으 로서 학습자에게 접속의 제약을 두지 않도록 한다.

세째, 현재 구축되어 있는 유선인터넷 기반의 사이버교육 시스템과 통합하여 구축 함으로서 일관성을 유지한다.

- 59 -

네째, 학사 데이터베이스 및 컨텐츠/정보 데이터베이스는 일관성을 유지하기 위하 여 통합된 데이터베이스를 사용한다.

위의 조건을 전제로 하여 시스템을 구축함으로서 유선 및 무선인터넷이 자연스 럽게 통합되어 학습자에게 제공되며 또한 데이터의 일관성을 유지할 수 있도록 구 축한다.

3.2 웹 기반 가상대학 시스템 구성 현황

현재 구축되어 있는 가상대학 시스템은 유선인터넷만을 고려한 시스템으로서, Fig. 3은 유선인터넷을 이용하여 학생 측에서 보는 초기 화면이다. 이 화면을 통하 여 학습자는 교수자가 입력한 내용을 각각의 메뉴를 통하여 확인할 수 있도록 구 성되어 있다.

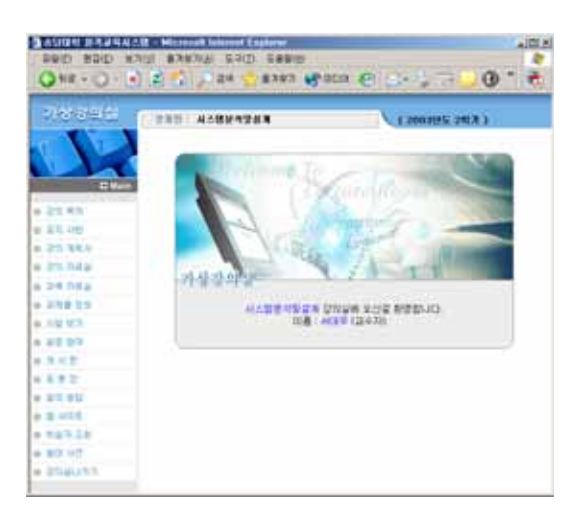

Fig. 3 Initial screen of LMS

유선인터넷을 위한 가상대학 시스템은 학사나 행정 등 다른 시스템에서도 동일 한 ID와 암호로 접속할 수 있도록 SSO(Single Sign On) 시스템을 이용하여 접속 인증을 실시한다. 따라서 이 가상대학 시스템은 학습자의 개인 ID와 암호는 보관 하지 않으며, 학습자의 신상 정보 및 수강신청 내역은 학사 데이터베이스를 복제 하여 사용하고 있다.

컨텐츠 및 일반 정보에 대한 데이터는 별도의 가상대학 데이터베이스를 이용하 여 저장하고 있다. 이 가상대학 시스템을 지원하는 무선인터넷 환경을 구축하기

- 60 -

위해서는 무선인터넷에서도 SSO 시스템과 연동하고 두 가지의 데이터베이스를 동 일하게 접속하도록 구현해야 한다.

3.3 무선인터넷 학습 지원 시스템의 구성

이 연구에서는 기존의 가상대학 시스템을 기반으로 하여 무선인터넷을 지원하도 록 설계한다. 가상대학 시스템과 무선인터넷을 연동한 시스템의 구성도는 Fig. 4와 같다.

학습자 관리는 기존의 학사 시스템에서 입력된 데이터를 기반으로 이루어지며, 정보입력기 및 컨텐츠 제작기를 통하여 컨텐츠 데이터베이스에 정보를 저장한다. 이 정보는 매체변환기를 통하여 유선 및 무선인터넷을 통하여 학습자에게 학습 정 보를 제공하게 된다.

휴대전화의 특성을 고려할 때 무선인터넷은 하이퍼링크 기능을 원활하게 이용하 는데 제약이 있다. 따라서 사이트 구조는 Fig. 5와 같이 깊이가 깊은 형태의 트리 구조로 설계한다.

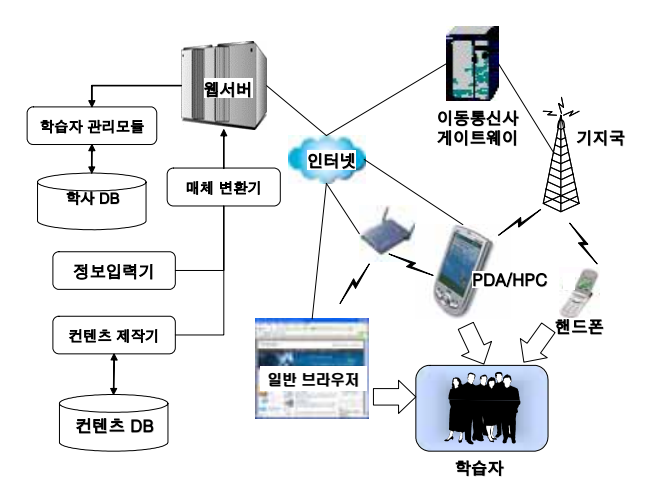

Fig. 4 System configuration

초기화면에서 학습자가 접속하면 로그인을 위한 ID와 암호를 입력받으며, 여기 에서 입력받은 암호는 유선인터넷에서 사용하는 학습자 데이터베이스를 이용한다. 또한 학습자의 이동 전화번호가 등록되어 있는 경우에는 다음 접속시 별도의 로그 인 과정을 거치지 않고 직접 과목선택 메뉴로 이동할 수 있다.

접속이 끝나면 해당 학습자가 수강하는 과목을 학사 데이터베이스로부터 가져와

- 61 -

서 출력하며, 학습자는 여기에서 원하는 과목을 선택한다. 과목의 선택이 끝나면 해당 과목에서 선택할 수 있는 다양한 메뉴를 출력한다.

공지사항, 출석정보 조회, 평가확인, 학습자조회 및 용어사전 등 자주 사용하는 기능은 초기 메뉴에 위치시킴으로서 학습자가 쉽게 접근할 수 있도록 하고, 강의 및 게시판 관련 메뉴는 한 단계를 더 선택하여 들어가도록 구성한다.

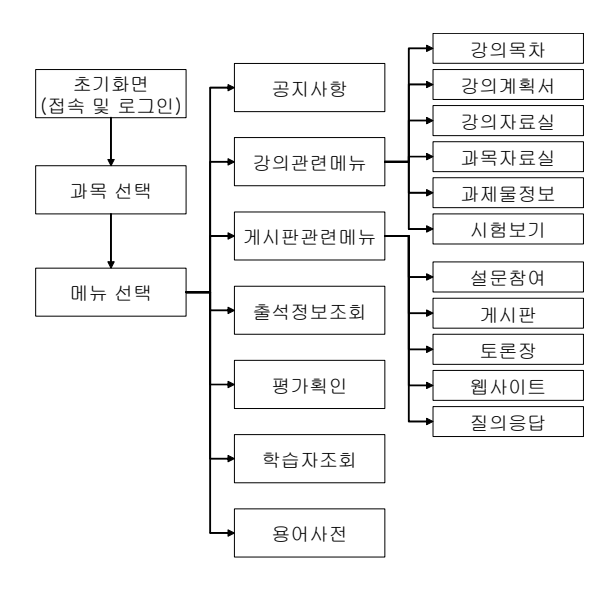

Fig. 5 The structure of wireless Internet site

3.4 무선인터넷 환경 설계

기존의 유선인터넷을 이용한 가상대학 시스템은 SSO 기법을 이용하여 사용자가 한 번의 접속으로 관련된 다른 시스템에서 동시에 인증을 받을 수 있도록 처리한 다. 따라서 무선인터넷 사이트도 기존의 SSO를 이용하도록 하기 위하여 접속 인증 을 Fig. 6과 같은 순서로 처리한다.

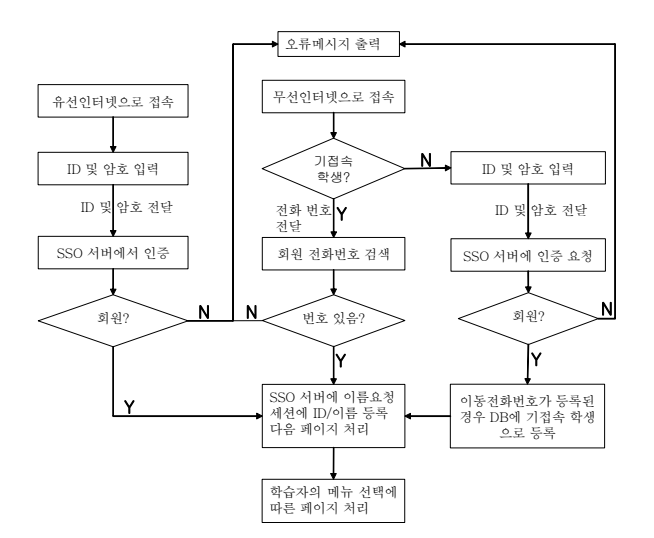

Fig. 6 Login process linked with SSO

이와 같이 설계함으로서 학습자는 통합된 데이터베이스에 의하여 관리될 수 있 고, 데이터의 일관성을 유지할 수 있게 된다.

접속 인증에 성공하면 해당 학생의 수강 과목 및 선택된 과목에 대한 각종 정보 를 학사 및 컨텐츠 데이터베이스로부터 가져올 수 있다. 이 때 모든 무선인터넷 페이지에서 공통적으로 회원 ID와 과목 코드를 매개변수로 넘겨주게 된다.

데이터베이스로부터 가져온 정보는 유선인터넷과 공유하게 되는데, 무선인터넷 은 출력 결과가 다양한 마크업 언어를 지원해야 하므로 각 페이지는 먼저 서버 변 수 중 HTTP\_X\_UP\_SUBNO 또는 HTTP\_USER\_AGENT 변수를 조사한 다음 여기 로부터 접속한 이동전화의 종류를 판별하고, 이에 따라 해당하는 마크업 언어를 지원할 수 있도록 작성해야 한다.

### 4. 무선인터넷 학습 지원 환경 구현

4.1 무선인터넷 환경의 구현

이 연구의 구현 환경은 Table 2와 같다. 구현 언어에서 PHP는 SSO의 연동 문제 로 인하여 최신의 PHP 버전인 4.3.4를 지원하지 않으므로 PHP 4.1.2를 이용한다.

Table 2. Development environment

| OS/웹서버 | Windows 2000 Server        |
|--------|----------------------------|
|        | IIS 5.0                    |
| 데이터베이스 | Oracle 9i                  |
| 구혀언어   | PHP 4.1.2                  |
| │마크업언어 | mHTML, SK-WML/UP-WML, HDML |

구현에 앞서 Table 3과 같이 웹서버의 MIME TYPE을 설정해야 한다.

Table 3. MIME type of web server

| 구분            | 확장자  | MIME TYPE                |  |
|---------------|------|--------------------------|--|
| SK-WML/UP-WML | wml  | text/vnd.wap.wml         |  |
| (011/017/019) | wbmp | image/vnd.wap.wbmp       |  |
| <b>HDML</b>   | hdml | $ text/x$ -hdml;charset= |  |
| (017/019)     |      | KS_C_5601-1987           |  |
| mHTML         | nbmp | image/nbmp               |  |
| (016/018)     | sis  | image/sis                |  |

사용자의 인증을 위하여 접속한 이동전화의 전화번호를 추출해야 하는데, 이를 위한 함수는 Table 4와 같다. 이 함수의 수행 결과로 \$pno 변수에 사용자가 접속 한 이동전화의 번호가 저장되므로, 이 번호를 이용하여 사용자 인증을 실시할 수 있다.

학습자가 접속한 이동전화 종류에 따라 서로 다른 마크업 언어로 생성된 페이지 를 학습자에게 제공할 수 있어야 한다. 이를 위해서 이동전화의 종류를 판별하는 함수가 필요하며 이는 Table 5와 같다. 이 함수를 수행하면 \$ptype 변수에 이동전 화의 종류가 저장되며 그 값은 wml, hdml, upwml, mhtml, html, pda 등이다. html은 일반 브라우저로 접속한 경우로서, 이 때는 유선인터넷 페이지로 자동으로 넘어가도록 한다.

- 64 -

Table 4. Function for extracting mobile phone number

```
$pno="emulator";
$agt=$_SERVER["HTTP_USER_AGENT"];
$subno=$_SERVER["HTTP_X_UP_SUBNO"];
$raw=$_SERVER["ALL_HTTP"];
$pno=$_SERVER["HTTP_PHONE_NUMBER"];
if (substr(\$agt,0,3) =<br>"SKT"|| substr<math>(\$agt,0,3) ="STI" |\text{}|\text{}substr(\text{}}\{ ($agt, 0, 3) = = "NET") {
$pno = substr($agt, 25, 8)$;if (substr(\$pno,0,1) == "0")\text{Spin}=\text{substr}(\text{Spin},1,\text{strlen}(\text{Spin})-1);if (substr(\$agt, 0, 3) = "SKT") $pno = "011".$pno;
else $pno="017".$pno;
} elseif (substr(\$agt,0,3) == "111"||substr(\$agt,0,3)= "121" | strpos($subno,"itouch")!==FALSE | |
   strpos($subno,"ezweb")!==FALSE) {
$pno=substr($subno,strpos($subno,"_"));
} elseif (strpos($agt,"CellPhone")>=0) {
if (strlen(\text{Spno}) > 9) $pno=$pno;
elseif 
(strlen($_SERVER["HTTP_HTTP_PHONE_NUMBER"])>0){
$pno=$_SERVER["HTTP_HTTP_PHONE_NUMBER"];
if (substr(\text{Spno},0,2) == "82") \text{Spno} = trim(substr(\text{Spno},2));if (substr(\text{Spno}, 2) == "16") \text{Spno} = "0".\text{Spno};} elseif (strchr($raw,"HTTP_PHONE_NUMBER")>0) {
$AllHttp=$_SERVER["ALL_HTTP"];
$pos1=strchr($AllHttp,"PHONE_NUMBER");
$pos2=strpos($AllHttp, chr(10), $pos1)-1;$pno=substr($AllHttp, $pos1+13,12);if (substr(\text{Spno},0,2) == "82") \text{Spno}=trim(substr(\text{Spno},2));if (substr(\text{Spno}, 2) = "16") \text{Spno} = "0".\text{Spno};}
```
Table 4 및 Table 5의 두 함수를 이용하면 사용자가 접속한 이동전화의 번호 및 종류를 알 수 있으므로 다음에 나타날 각각의 무선인터넷 페이지는 이 접속 이 동전화 종류에 따라 서로 다른 마크업 언어로 출력해야 한다. 모든 페이지는 공통 의 템플릿을 이용하여 출력하도록 설계하였으며, 각 페이지는 SQL 실행 결과에 따 른 레코드를 해당 언어에 맞도록 삽입하면 된다. 출력을 위한 템플릿 코드는 Table 6과 같다.

동작 순서는 먼저 Table 5의 이동전화 종류를 판별하기 위한 함수를 호출하고 그 결과에 따라 각각의 마크업 언어로 분기한다. 3장의 사이트 구조 설계에 따른 모든 페이지들은 모두 데이터베이스 접속, 접속 학습자와 해당 과목 및 정보를 위 한 SQL의 실행, 접속 이동전화의 종류 판별 및 그에 따른 언어별 출력 영역으로 분기하는 순서로 구현하였다.

Table 5. Function for deciding the type of mobile phone

```
$UserAgent=$_SERVER["HTTP_X_UP_SUBNO"];
$SubNo=$_SERVER["HTTP_X_UP_SUBNO"];
$phoneno6=$_SERVER["HTTP_HTTP_PHONE_NUMBER"];
$phoneno8=$_SERVER["HTTP_PHONE_NUMBER"];
$phone1=strchr($SubNo,"itouch");
$phone2=strchr($SubNo,"ezweb");
$uAgent=$_SERVER["HTTP_USER_AGENT"];
$pos1=strchr($uAgent,"UP.Browser/3.1");
$pos2=strchr($uAgent,"UP.Browser/3.2");
$pos3=strchr($uAgent,"UP.Browser/4.0");
$pos4=strchr($uAgent,"UP.Browser/4.1");
If(substr($UserAgent, 0, 3) == "SKT")|
   substr($UserAgent, 0, 3) == "STI")$pType="wml";
elseIf (substr(\text{SUserAgent},0,3) == "111")|
       \text{substr}(\text{\textcirc} \text{UserAgent},0,3) = \text{=}"121"$pType="wml";
elself((\text{strlen}(\text{\textsterling}}phome1))>=5&\&(\text{strlen}(\text{\textsterling}pos4)=5))$pType="upwml";
elseIf((strlen($phone1))>=5)
 $pType="hdml";
elseIf((strlen($phone2)>=5)&&(strlen($pos4)>=5))
 $pType="upwml";
elseIf(strlen($phone2)>=4)
 $pType="hdml";
elseIf((strlen($phoneno8)>=1)||(strlen($phoneno6)>=1))
 $pType="mhtml";
elseIf((strlen($pos1)>=5)||(strlen($pos2)>=5))
 $pType="hdml";
elseIf((strlen($pos3)>=5)||(strlen($pos4)>=5))
 $pType="upwml";
elseif(strchr($uAgent,"CE")!=FALSE)
 $pType="pda";
else
 $pType="html";
```
Table 6. Template for various markup languages

```
\langle?php
include("config.php");
if (SPTYPE == "mhtml") { ?>
\text{thm} \text{th} \text{th}\epsilon http-equiv="Content-Type"
         content="text/html;charset=euc-kr">
</head><body>
mHTML 컨텐츠 
</body></html>
\langle?php } elseif ($PTYPE == "wml") {
header("Content-Type:text/vnd.wap.wml;charset=KS_C_5601-198
7"); ?>
<wml><head><meta http-equiv="Cache-Control" 
 content="max-age=0" for u = "true"</head><card id ="ysccu">< p align="center">
SK-WML 컨텐츠
</p></card></wml>\langle 2 \ranglephp } elseif ($PTYPE == "upwml") {
header("Content-Type:text/vnd.wap.wml;charset=KS_C_5601-198
7"); ?>
<wml><head><meta http-equiv="Cache-Control" 
content="max-age=0" forua="true"/>
</head><card id ="ysccu">
<p align="left">
UPWML 컨텐츠
</p></card></wml>
\langle = \rangle = \langle + \rangle + \langle + \rangle + \langle + \rangle + \langle + \rangle + \langle + \rangle + \langle + \rangle + \langle + \rangle + \langle + \rangle + \langle + \rangle + \langle + \rangle + \langle + \rangle + \langle + \rangle + \langle + \rangle + \langle + \rangle + \langle + \rangleheader("Content-Type:text/x-hdml;charset=KS_C_5601-1987"); 
?>
<hdml version=3.1 ttl=0 markable=true public=true>
 HDML 컨텐츠
</hdml>\langle?php } elseif ($PTYPE=="pda") { ?
<HTML><HEAD><TITLE>PDA 컨텐츠</TITLE></HEAD>
<BODY> pda 컨텐츠 </BODY></HTML>
\langle?php } else {
 Header("Location: http://edu.ysc.ac.kr");
} ?>
```
4.2 실험

구현된 무선인터넷 환경을 실험하기 위하여 각 마크업 언어를 지원하는 시뮬레 이터를 사용하였다. 먼저 유선인터넷으로 가상대학 사이트를 접속하여 공지사항을 보는 화면은 Fig. 7과 같다.

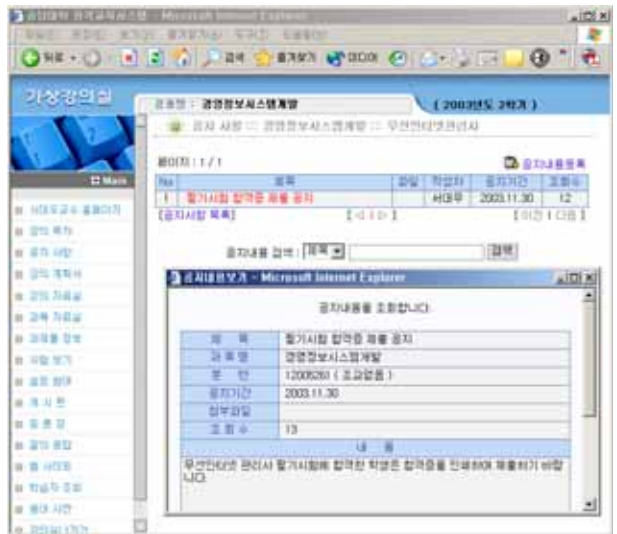

Fig. 7 Notice screen connected using wired Internet

Fig. 8의 a) ~ d)까지는 한국통신프리텔의 KUN(KTF Unified Navigator) 시뮬 레이터를 사용하여 접속한 화면을 보인 것이다. Fig. 9의 a)는 OpenWave SDK 6.22 시뮬레이터로 UP-WML의 동작을, b)는 WinWAP 브라우저를 이용한 SK-WML의 동작을 확인하는 화면이다.

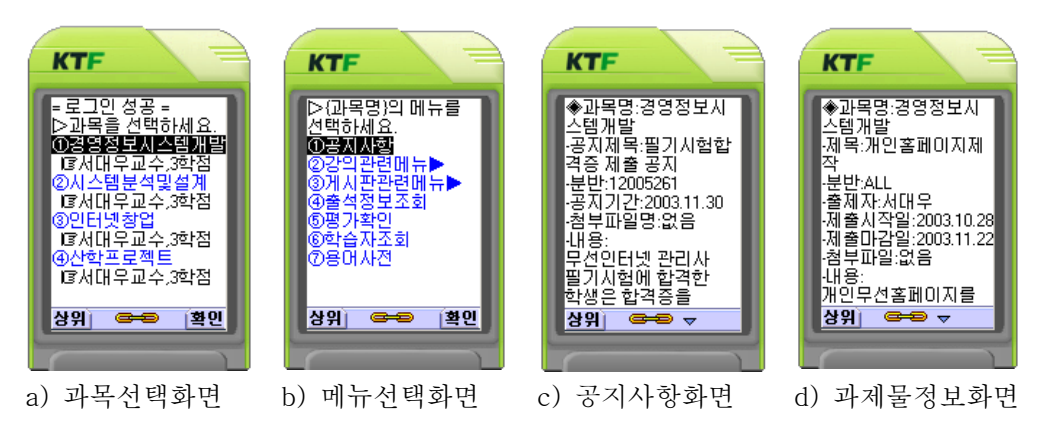

Fig. 8 Sample screens connected using mHTML

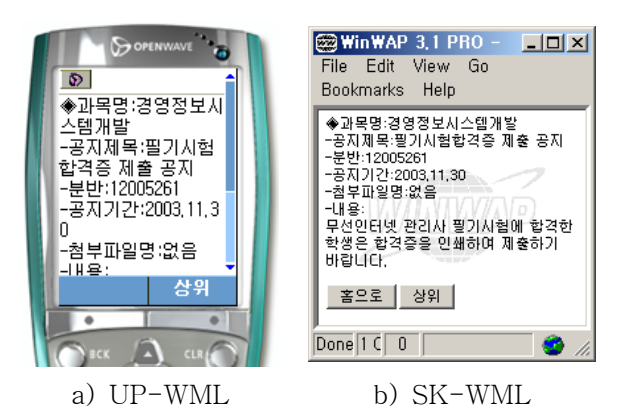

Fig. 9 Sample screens connected using WML

Fig. 7의 유선인터넷으로 접속하여 볼 수 있는 내용을 무선인터넷으로 접속하여 다양한 마크업 언어로 표현되면서 동일한 내용을 보임을 확인할 수 있다. 따라서 학습자는 유무선인터넷 여부나 무선인터넷 접속 기기의 종류에 관계없이 일관되게 접속하여 사용할 수 있음을 보인다.

## 5. 결론 및 향후 연구 방향

사이버대학 및 사이버 강의가 점차 확산되고 있고, 무선인터넷을 이용한 인터넷 접속 인구가 늘어남에 따라 사이버교육 시스템에도 무선인터넷 환경의 지원이 필요

- 70 -

하게 되었다. 사이버대학 수강생들의 만족 요인에서 학생 질의 응답 부분이 중요한 비중을 차지하고 있으며, 현재 이동전화를 보유한 20대 중 무선인터넷 이용 인구가 절반을 훨씬 넘어서고 있다.

1. 따라서 사이버대학 또는 사이버 강의를 지원하는 학습 시스템에도 무선인 터넷을 도입하여 학습자에게 시간과 공간의 제약을 완전히 뛰어넘을 수 있는 기능을 제공해야 한다. 이 연구에서는 이러한 필요성에 의하여 현재 유선인터넷으로 구축된 가상대학 시스템을 무선인터넷까지 지원하도록 설계 및 구현하였다.

2. 이 연구에서 개발한 무선인터넷 환경은 국내 모든 이동통신사의 마크업 언 어 지원, 유선인터넷과의 통합 환경 구축 및 통합 데이터베이스 사용으로 일관성을 유지할 수 있도록 하였다. 그리고 접속 인증시에도 유선인터넷과의 통합을 위하여 SSO 시스템을 이용하여 인증하도록 하였다.

3. 실험에서는 구현된 무선인터넷 지원 환경에서 다양한 시뮬레이터를 이용 하여 접속을 해 보았으며, 무선인터넷을 위한 여러 가지 마크업 언어를 모두 지원함 을 보였고, 따라서 학습자의 이동 전화 종류에 관계없이 접속이 가능하다.

4. 향후 연구 과제로서 PDA를 위한 무선인터넷 환경의 구축과, e-Learning 의 표준안으로 자리잡은 ADL(Advanced Distributed Learning)의 SCORM(Sharable Content Object Reference Model)을 무선인터넷에서도 사용할 수 있도록 확장해야 할 것이다.

5. 참 고 문 헌

- 1) 차석빈, "사이버대학 수강생들의 사이버강좌 선택요인 및 만족요인에 관한 연구", 한국 호텔경영학회 논문지 10(1), pp. 257-273.
- 2) 용인송담대학 사이버대학 추진위원회, 2001, 송담 사이버 대학 설립을 위한 현황조사 및 요소기술 기초연구 결과 보고서, 용인송담대학.
- 3) 이상진, 2000, "사이버대학의 현황 및 전망", 한국공학교육기술학회 7(2), pp. 3-7.
- 4) 한국인터넷정보센터, 2002, 무선인터넷 이용현황 및 실태조사 보고서.
- 5) 김일환, 문외식, 2003, "무선인터넷 환경을 활용한 교육 정보시스템 설계 및 구현", 한국 정보교육학회 학술발표논문집 8(1), pp. 478-487.
- 6) 이종화, 염용섭, 안형택, 2000, "무선인터넷의 수요전망 및 활성화방안", 정보통신정책학 회, p. 82.
- 7) 최성, 2002, 사이버교육/사이버대학의 특성과 이론 연구, 한국정보처리학회 논문지 9(5), pp. 49-62.
- 8) 김재윤, 2001, 무선인터넷 비즈니스의 이해, 삼성경제연구소.
- 9) (주)애니빌 무선인터넷 연구소, 2002, 무선인터넷 홈페이지 만들기, 영진닷컴, pp. 113-116.